# **Database Austin**

# Szybki start: Menedżerowie schronisk

# Zarządzanie schronieniem typu open source

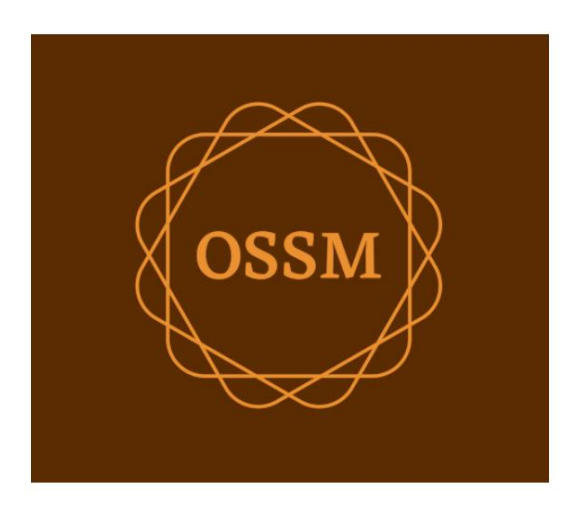

ossm@dbaustin.com www.dbaustin.com

28 września 2022

# Spis treści

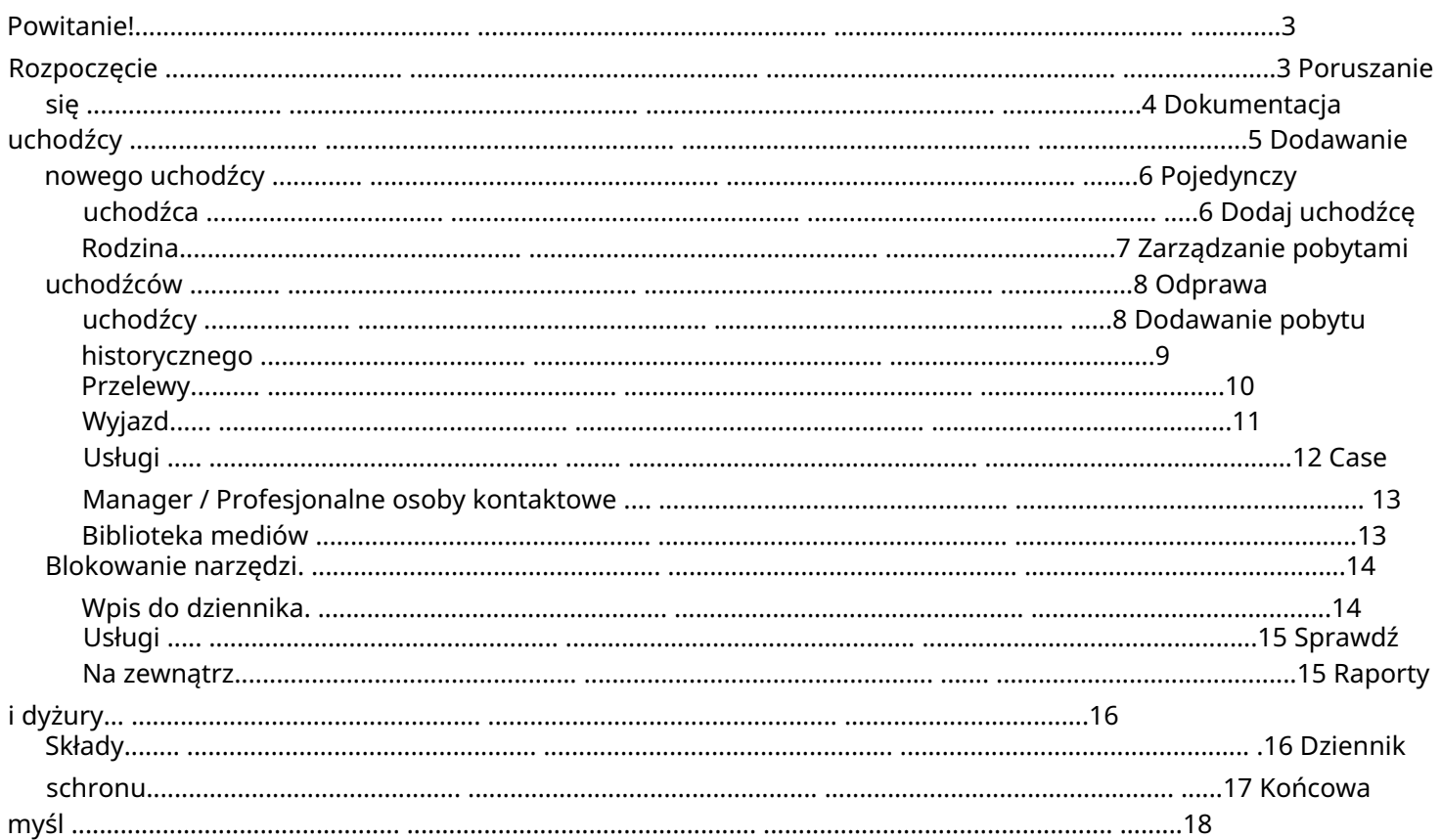

## Witamy!

Witamy w Open Source Shelter Manager (OSSM). Mamy nadzieję, że ten program pomoże Ci zarządzać danymi Twojego schroniska w trakcie wykonywania ważnego zadania, jakim jest pomoc uchodźcom.

Ten przewodnik pomoże kierownikom schronisk szybko rozpocząć zarządzanie uchodźcami za pomocą OSSM.

Jeśli potrzebujesz pełnych informacji o programie OSSM Shelter Manager, odwiedź podręczniki użytkownika na stronie https://www.dbaustin.com/blog/refugee-shelter-manager/users-guide/

# Pierwsze kroki

Aby korzystać z OSSM, skontaktuj się z administratorem systemu. Zapewnią Ci:

> • nazwa użytkownika i hasło (skonfigurują również, do jakich schronów masz dostęp) • adres internetowy aplikacji OSSM

Jako kierownik schroniska możesz zarządzać rejestrami uchodźców, przydzielać pokoje, generować listy i rejestrować codzienne czynności w swoich schroniskach.

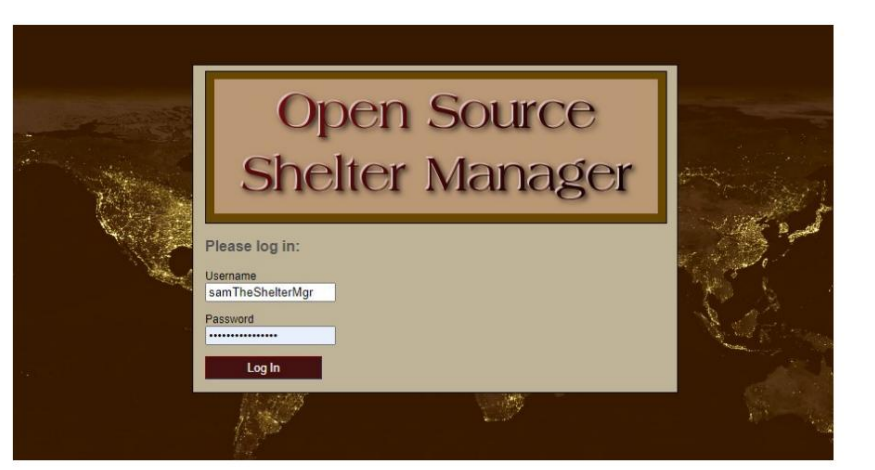

#### Hello, Sam!

Welcome to the Refugee Shelter Manager!

Select a shelter view:

- Apple Tree Shelter (select) 123 Apple Blossom Sarajevo Canton Sarajevo, BA-BRC 78123 BA
- Cypress Home (select) 8787 Cypress Blvd<br>Tuzla, BA-BIH BA
- Golden Lily Home (select)<br>5353 West Main Street<br>Medjugorje, BA-BIH BA

Po zalogowaniu wybierasz najpierw schronisko, z którym chcesz pracować.

Jeśli uznasz, że musisz pracować z innym schroniskiem, przejdź do zakładki Widok i wybierz inne schronisko.

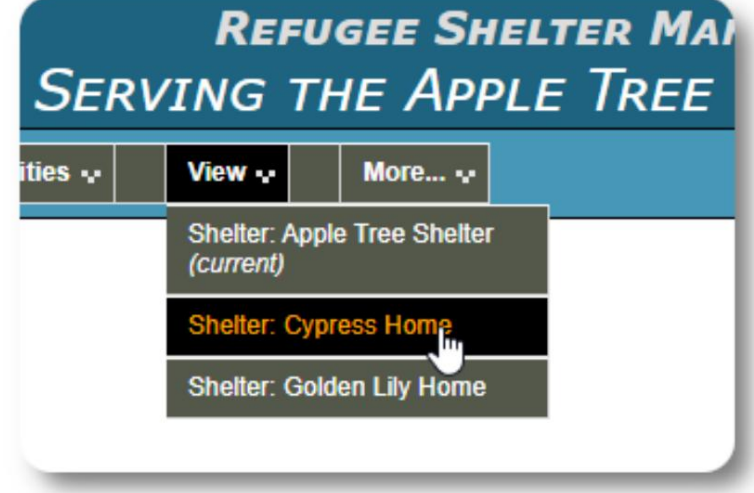

# Poruszanie się

Możesz szybko się poruszać, korzystając z rozwijanych linków w górnej części ekranu OSSM.

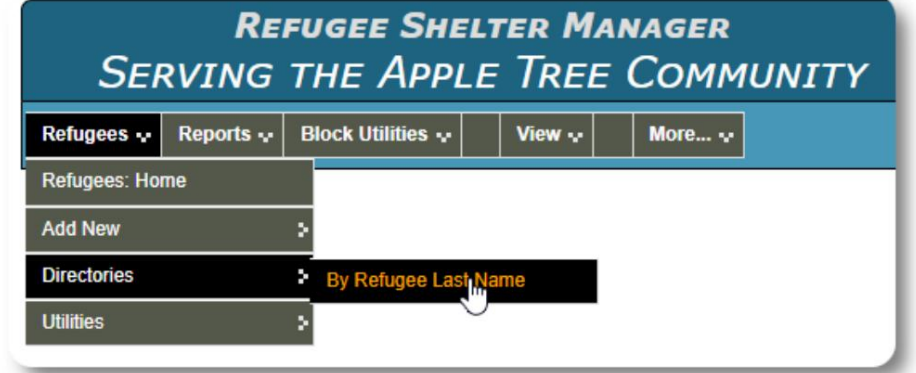

Administrator schroniska może publikować alerty i powiadomienia, które pojawią się u góry każdego ekranu.

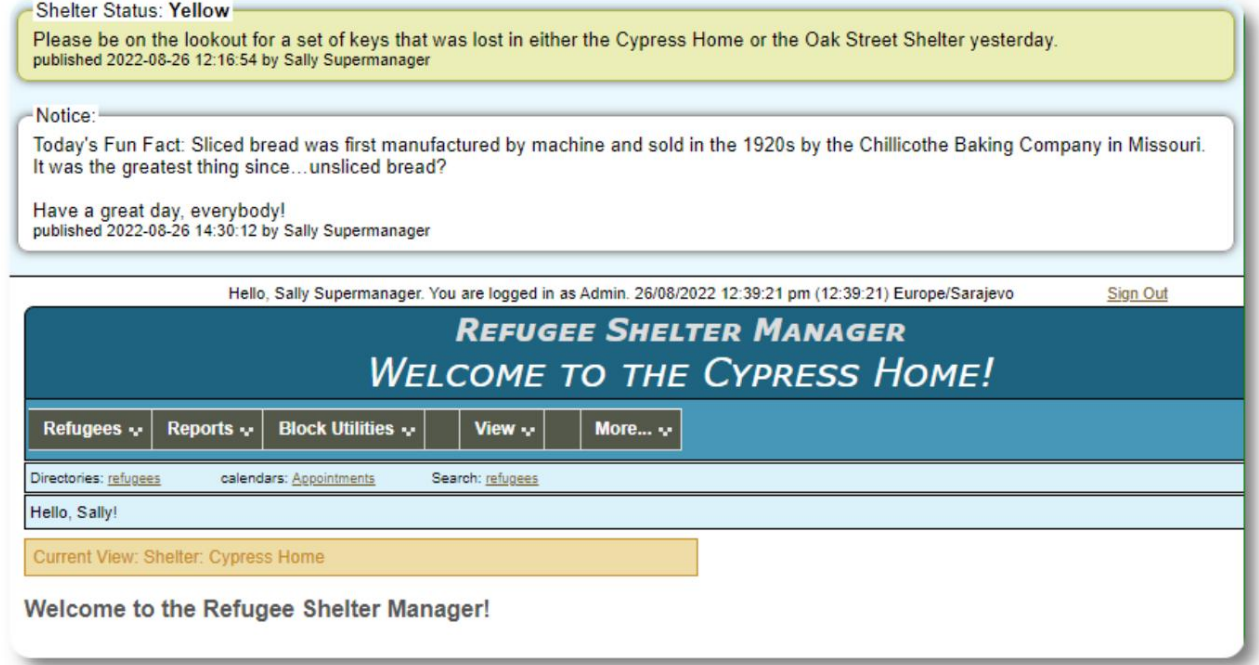

# Rejestr uchodźców

Dokumentacja uchodźcy umożliwia przeglądanie i zarządzanie wieloma aspektami pobytu uchodźcy w Twojej organizacji.

Rekord jest zorganizowany w różnych zakładkach. Aby rozwinąć sekcję, kliknij ikonę.

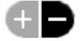

Większość z tych sekcji jest prosta.

Szczegółowe informacje na temat każdej sekcji można znaleźć w głównym podręczniku użytkownika.

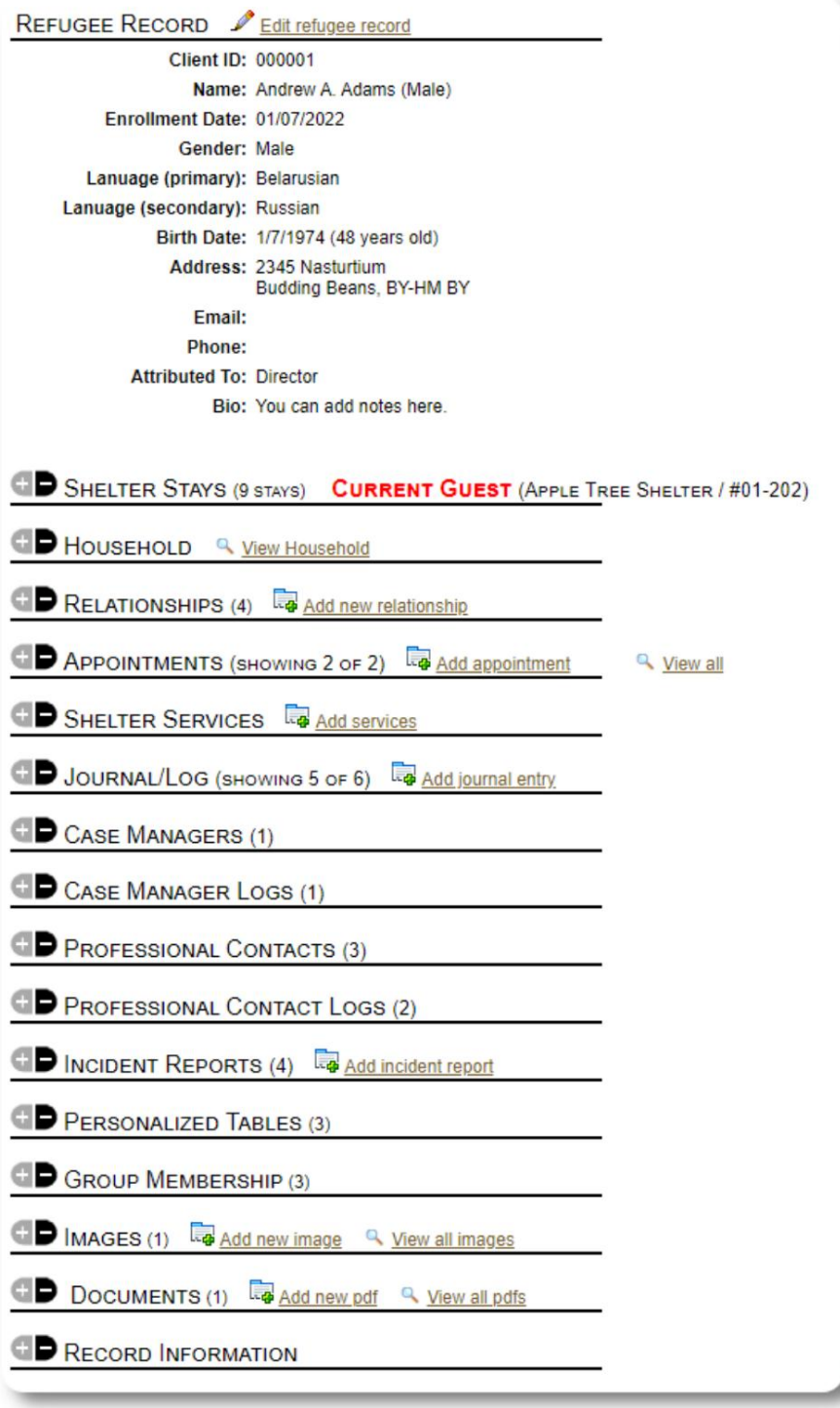

### Dodawanie nowego uchodźcy

### Samotny uchodźca

Menedżerowie schroniska mogą dodawać nowych uchodźców. Dodając nowego uchodźcę, podajesz podstawowe informacje. Szczegóły dotyczące pobytu uchodźcy, jego związków, usług itp. są następnie zarządzane z rejestru uchodźców.

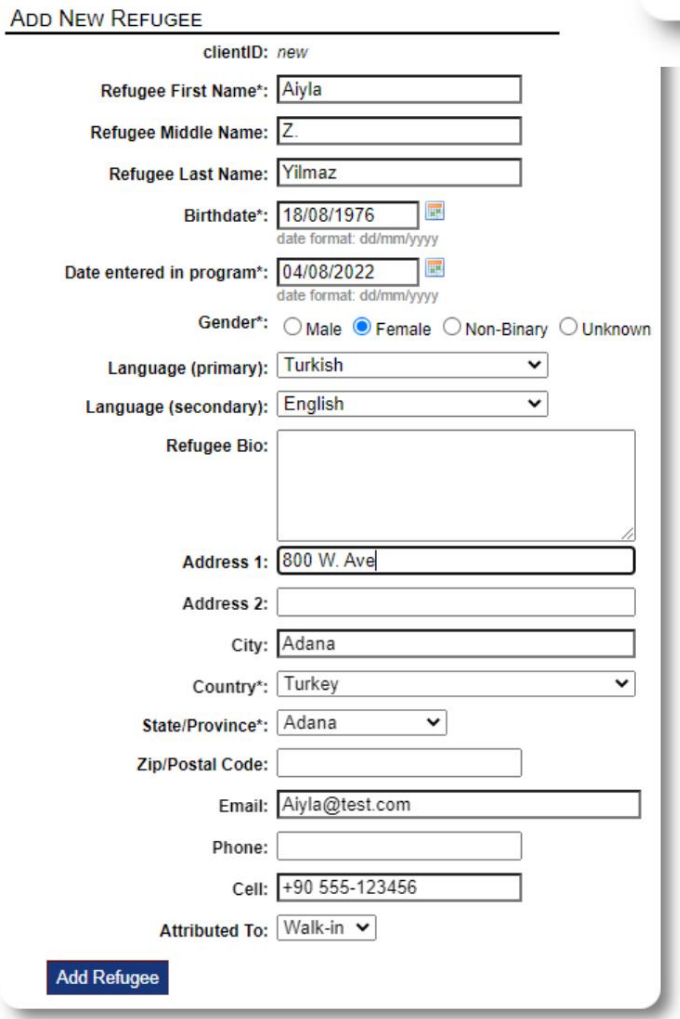

View  $\ddot{\mathbf{v}}$ Reports + **Block Utilities v** Refugees ... Refugees: Home **Add New** ×, Single Refu **Directories** > Family **Utilities** þ.

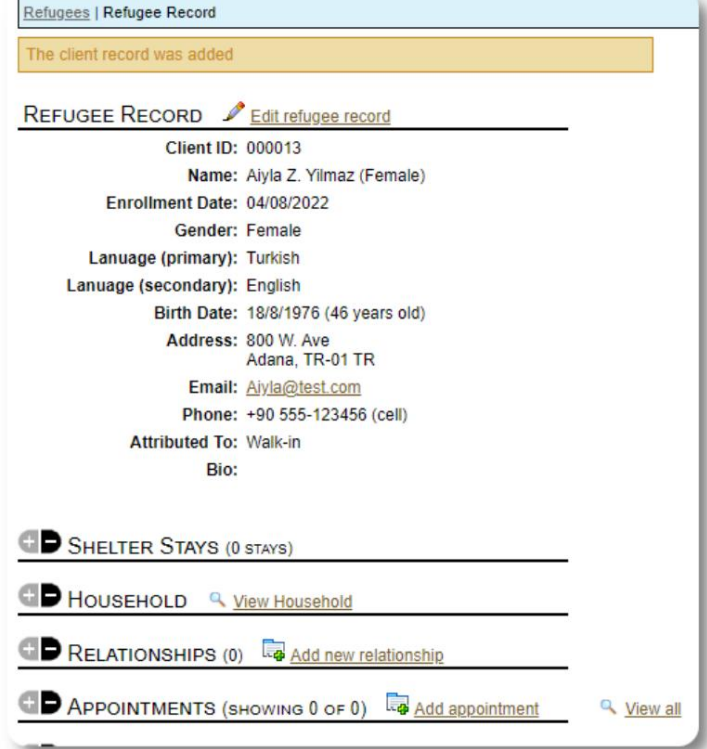

Po zapisaniu rejestru zostaniesz zwrócony do rejestru uchodźców. Stąd możesz dodać pobyty w schronisku, spotkania, wpisy do dziennika itp.

## Dodaj rodzinę uchodźców

Jednocześnie możesz dodać rodzinę uchodźców.

Najpierw określasz liczbę członków rodziny:

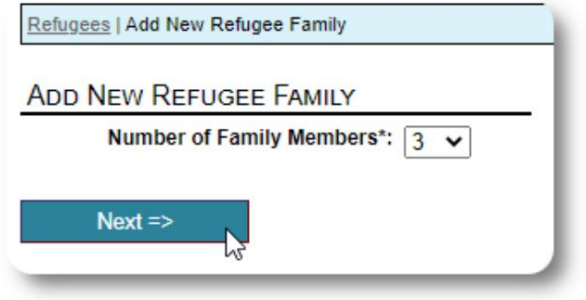

pierwszy wpis będzie kierownikiem gospodarstwa domowego Możesz teraz dodać wszystkie informacje o członkach rodziny. The

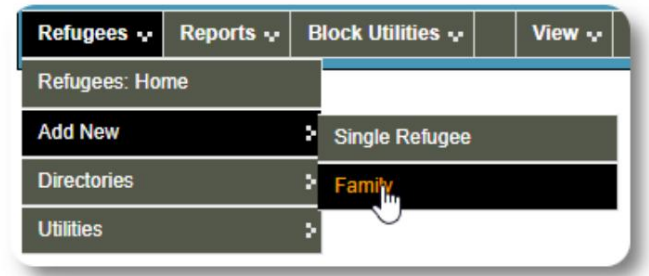

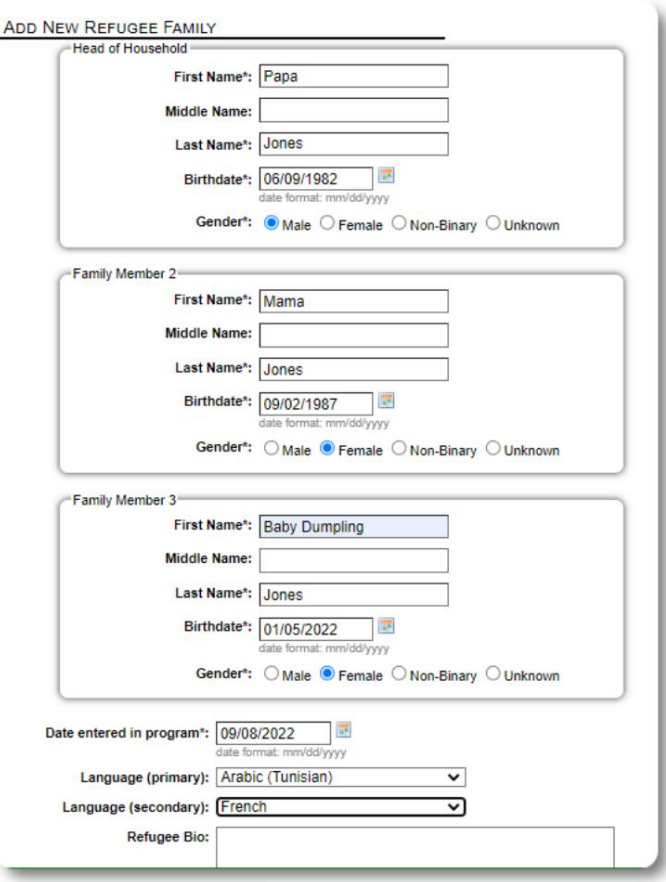

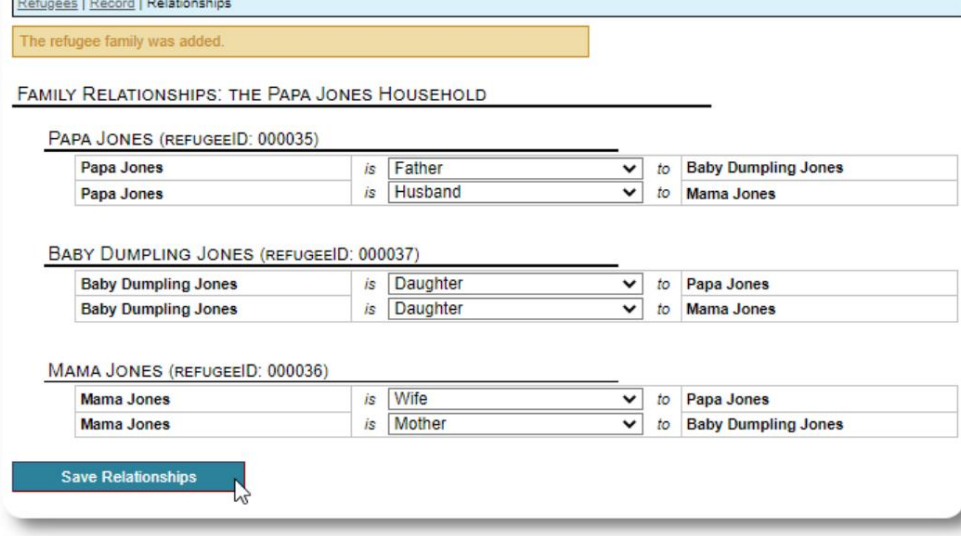

Możesz teraz dodać wszystkie relacje rodzinne po dodaniu rekordu rodziny uchodźcy.

## Zarządzanie pobytami uchodźców

Pobyty schroniskowe są zarządzane z rejestru uchodźców. Możesz:

• dodać nowy pobyt

• przenieść obecnego mieszkańca do nowego pokoju lub nowego schroniska • wymeldować obecnego mieszkańca • dodać pobyt

historyczny (pobyt dla uchodźcy, który przebywał i wymeldował się w przeszłości)

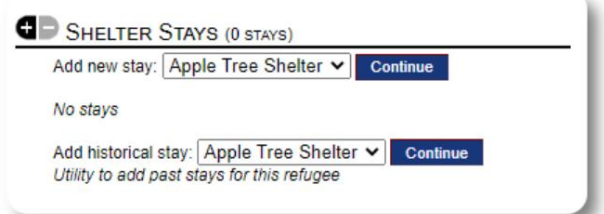

### Odprawa uchodźcy

Zameldujmy nowego uchodźcę w schronisku Apple Street Shelter:

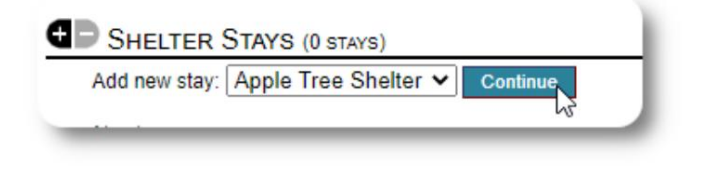

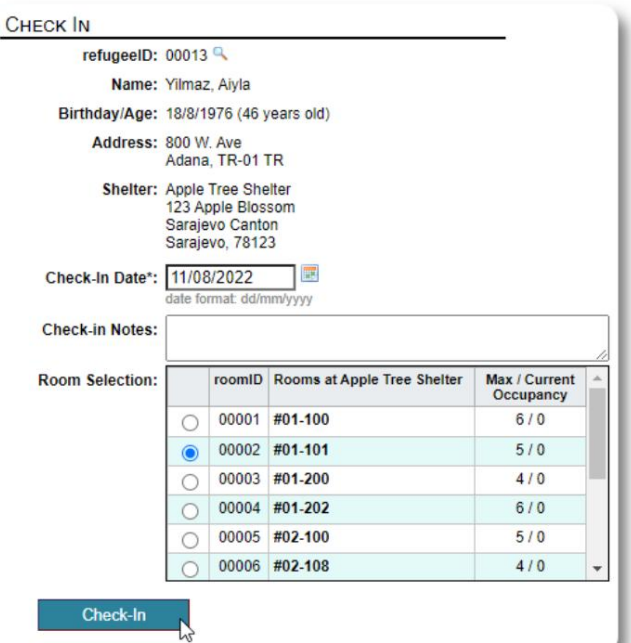

Zostaniesz zwrócony do rejestru uchodźców. Są teraz wymienieni jako bieżący gość i pojawią się w odpowiednim miejscu spisy.

Jeśli zameldujesz się w Head of Household, możesz opcjonalnie zameldować całą rodzinę:

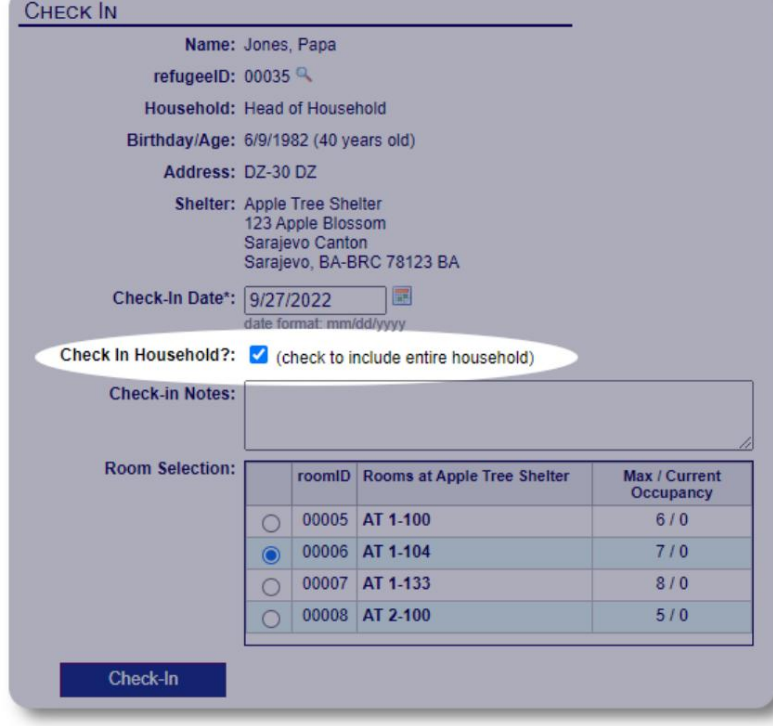

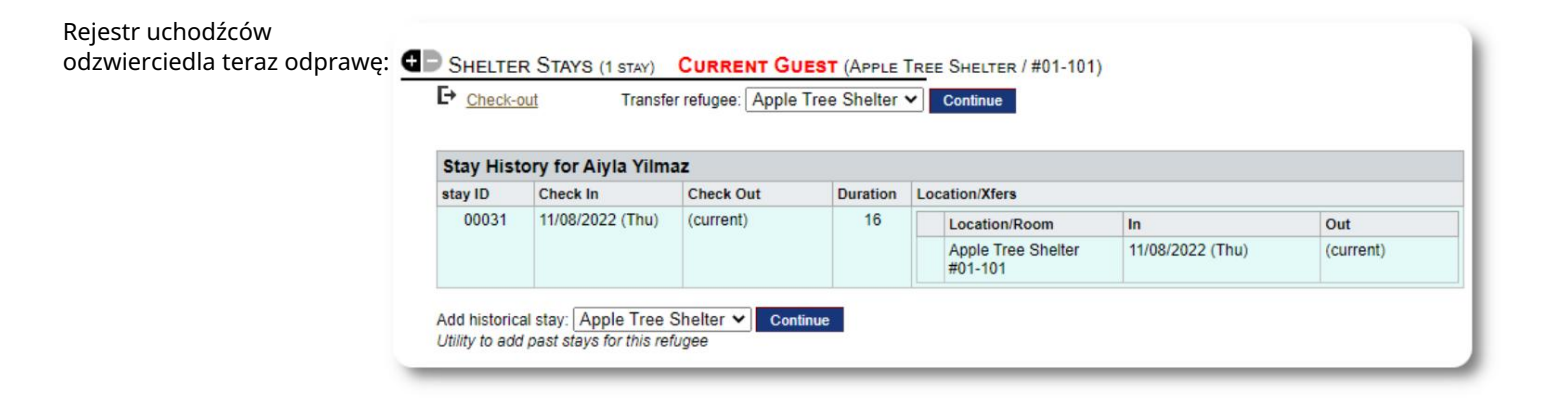

#### Dodawanie pobytu historycznego

Jeśli ten uchodźca przebywał wcześniej w Twoim schronisku i chcesz zaktualizować swoje dane, możesz skorzystać z funkcji pobytu historycznego.

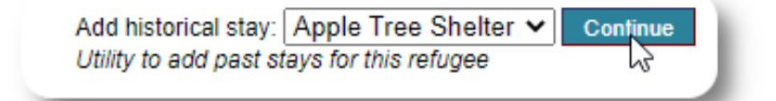

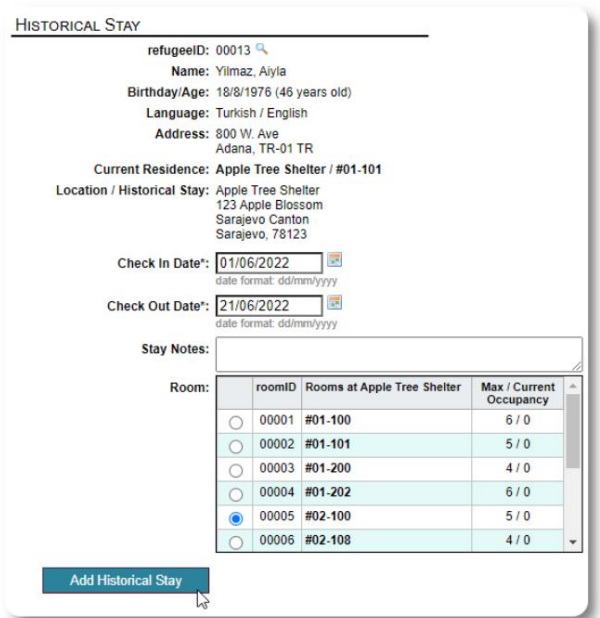

Formularz pobytu historycznego pozwala określić pokój, datę zameldowania i wymeldowania.

Pobyt historyczny znajduje teraz odzwierciedlenie w aktach uchodźcy. Pobyt znajdzie odzwierciedlenie w różnych raportach i spisy.

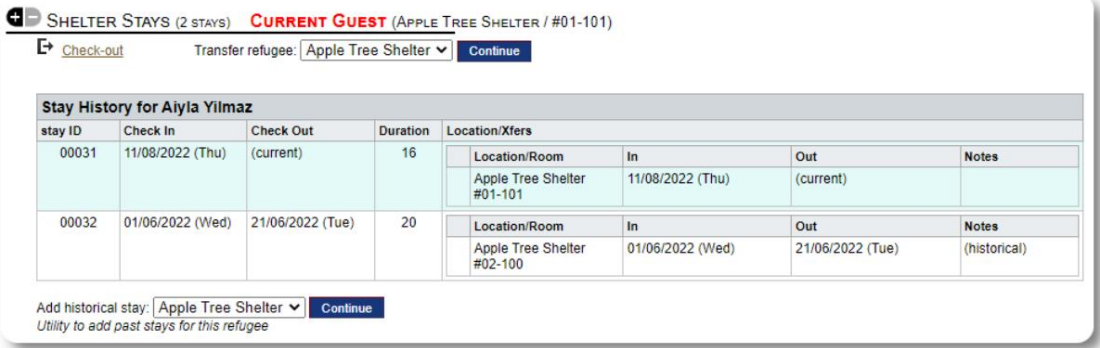

#### Transfery

00032

01/06/2022 (Wed)

Add historical stay: Apple Tree Shelter v Continue<br>Utility to add past stays for this refugee

21/06/2022 (Tue)

 $20$ 

Location/Room

Apple Tree Shelter<br>#02-100

Możesz przenosić obecnych gości z jednego pokoju do drugiego lub z jednego schroniska do drugiego.

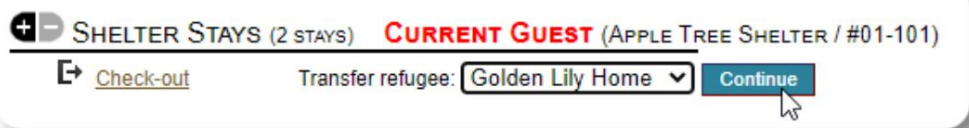

W kartotece uchodźcy wybierz docelowe schronienie transferowe i kliknij "Kontynuuj".

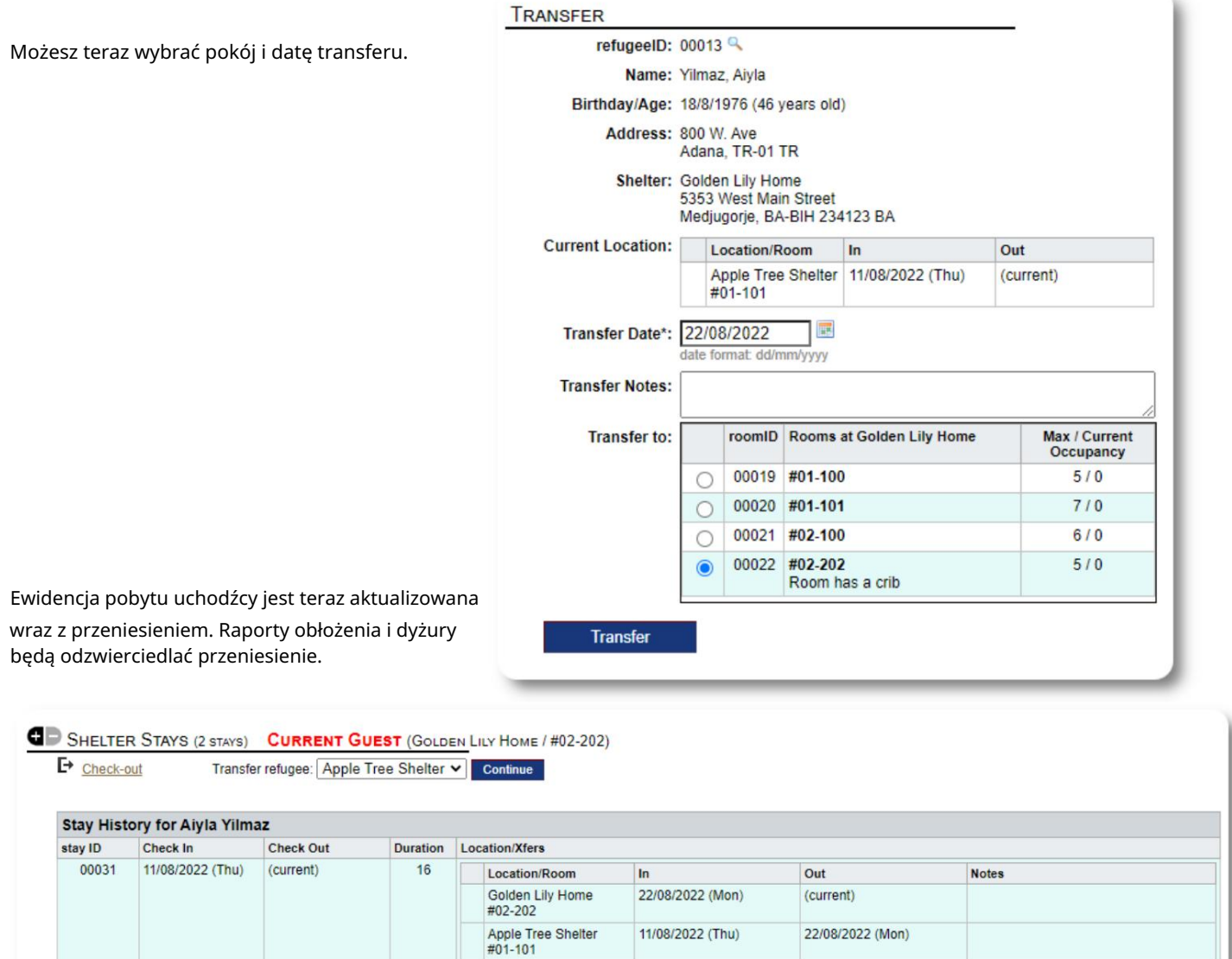

 $\mathsf{In}$ 

01/06/2022 (Wed)

Out

21/06/2022 (Tue)

**Notes** 

(historical)

#### Kasy

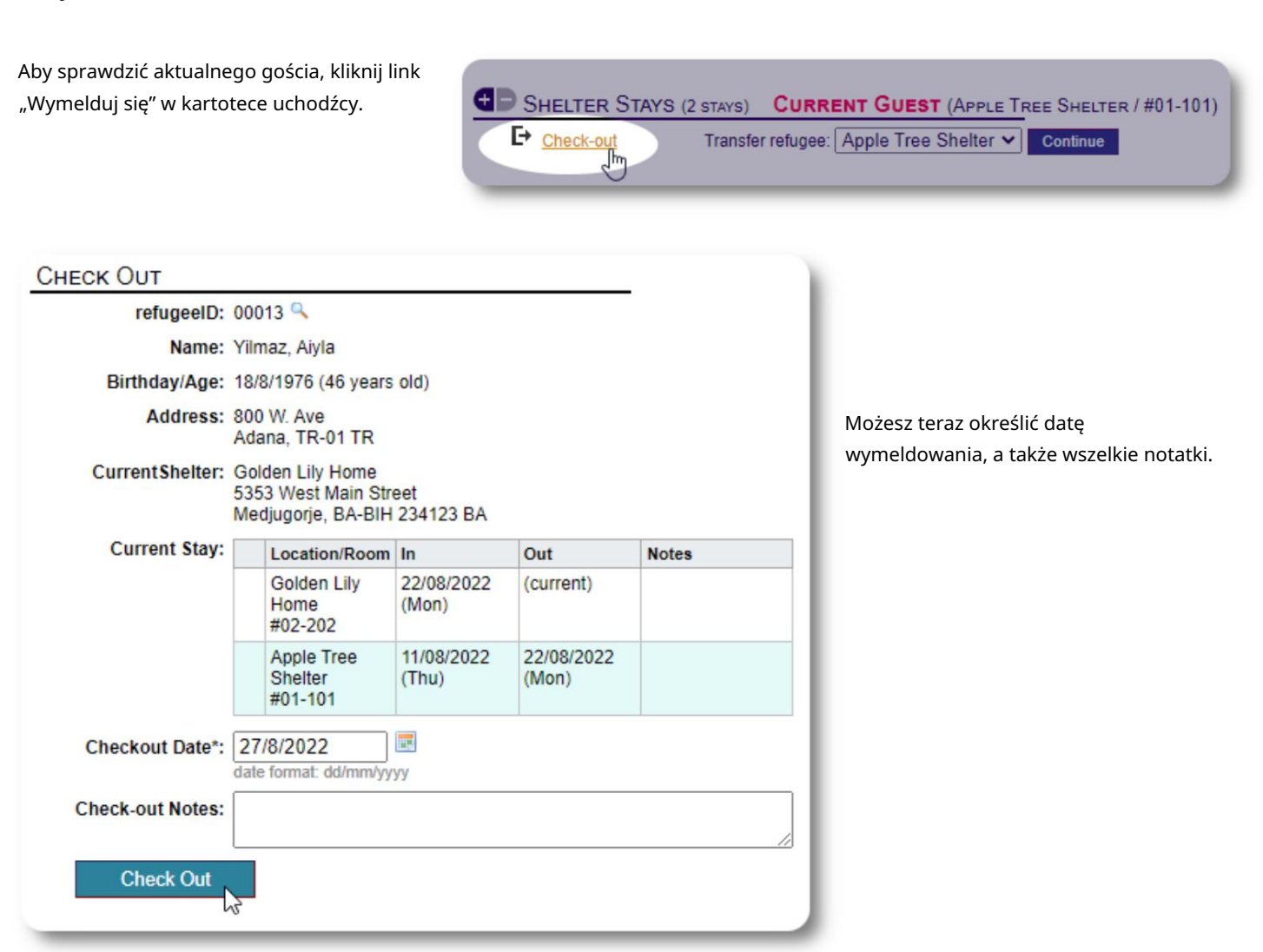

#### Historia pobytu uchodźców odzwierciedla teraz wymeldowanie.

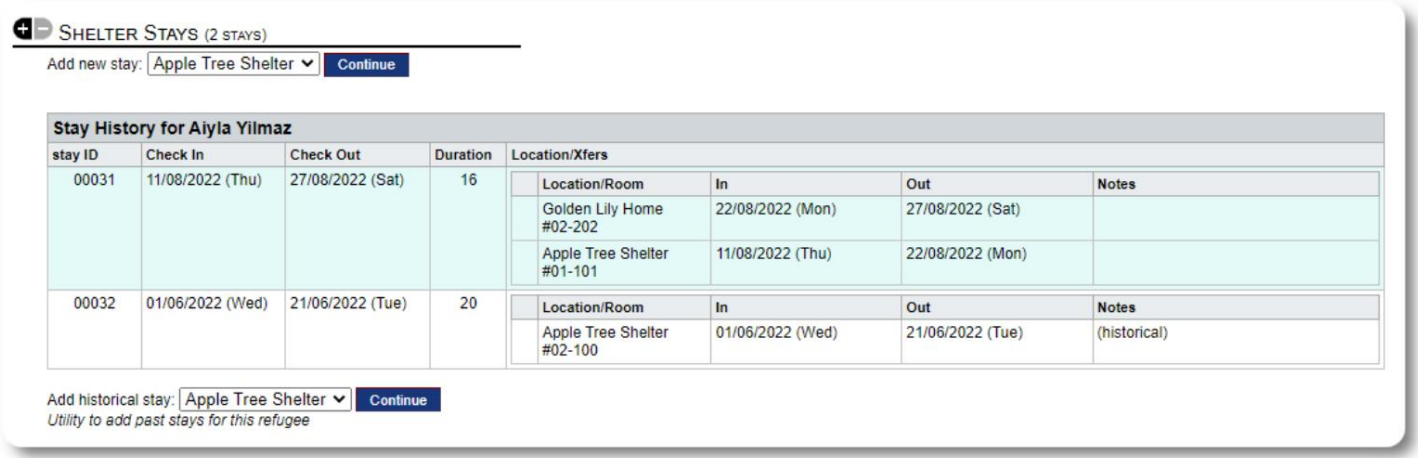

#### Usługi

Kierownik schroniska może codziennie rejestrować usługi dla Twoich gości.

W rejestrze uchodźców kliknij link "Dodaj usługi".

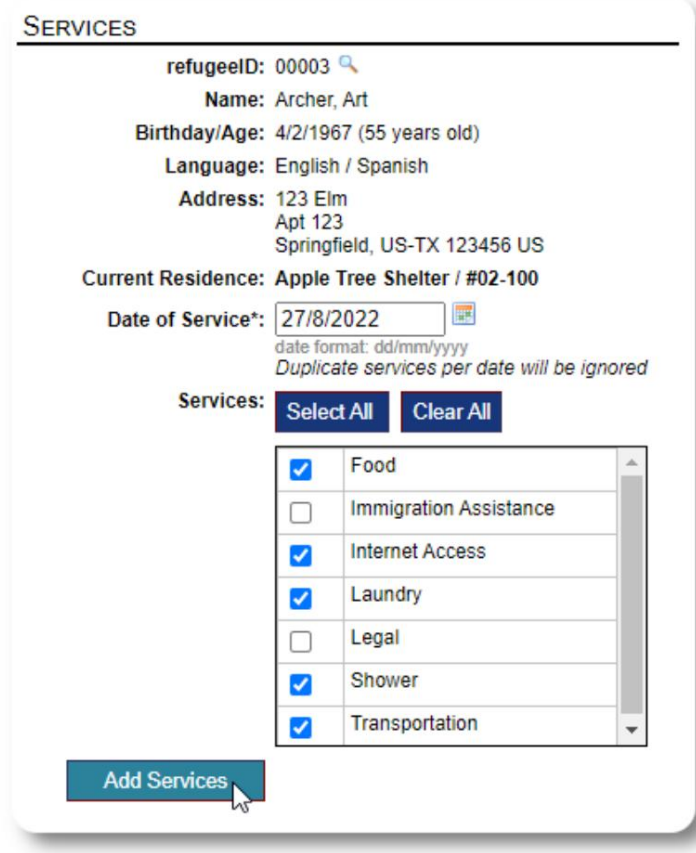

Możesz również wyświetlić pełną historię usług, klikając "Dziennik usług" w aktach uchodźcy.

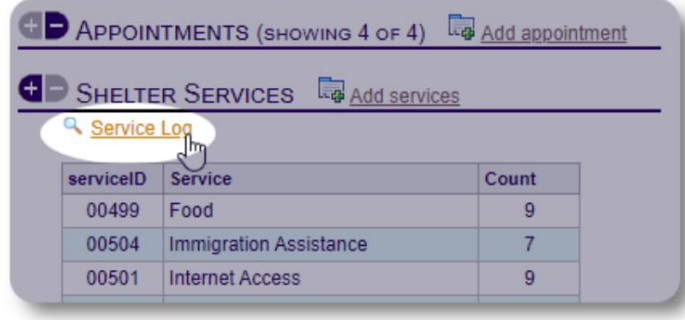

APPOINTMENTS (SHOWING 4 OF 4) **G** SHELTER SERVICES **La** Add servi Service Log serviceID Service Count 00499 Food 8 00504 Immigration Assistance  $\overline{7}$ 00501 Internet Access 8 00502 Laundry 6 6 00503 Legal 00500 Shower 8 00505 Transportation 8

Wybierz jedną lub więcej usług, datę usługi, a następnie zapisz rekord.

Listą usług zarządza administrator w sekcji "Administrator / Listy".

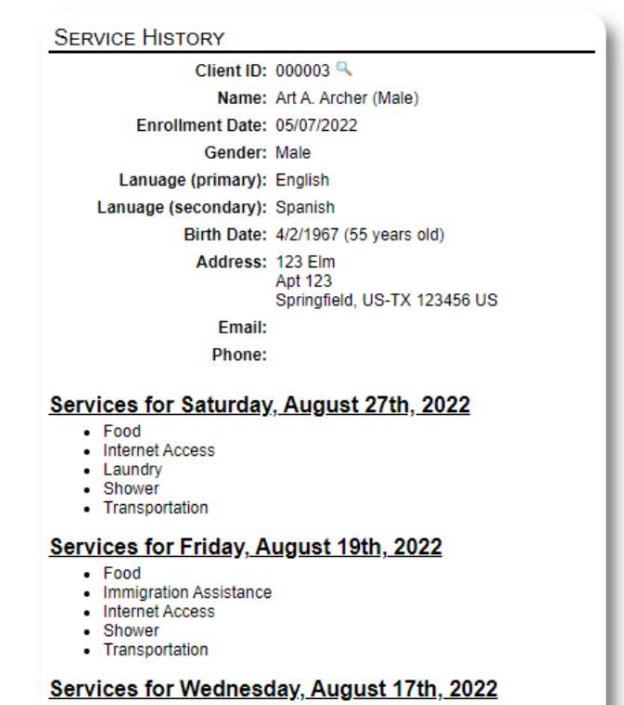

- $-$  Food · Internet Access
- Laundry
- · Shower
- Transportation

Usługi nagrywania można również wykonać jako funkcję

blokowania, jeśli świadczysz te same usługi dla grupy osób. To dobra oszczędność czasu.

#### Machine Translated by Google

Opiekunowie spraw / kontakty zawodowe Z kartoteki uchodźcy

możesz przydzielić opiekunów spraw i kontakty zawodowe. Należy pamiętać, że osoby zarządzające sprawami / kontakty zawodowe muszą posiadać konta OSSM, aby pojawiły się na liście dostępnych kontaktów.

Administratorzy i Shelter Managerowie mogą również przeglądać (tylko d odczytu) wpisy dokonane przez profesjonalne osoby kontaktowe i kierowników spraw.

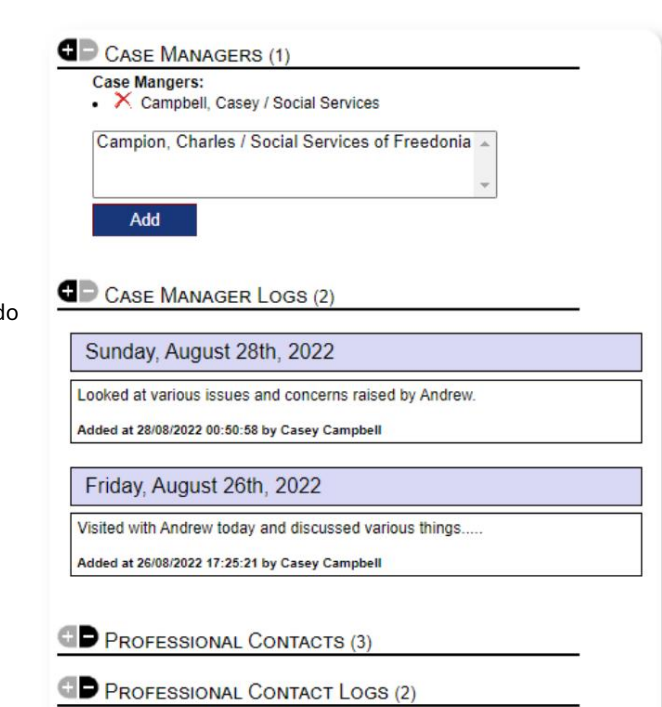

#### Biblioteka mediów

Możesz dołączyć obrazy (jpg, gif, png) do kartoteki uchodźcy.

Możesz również przesłać dokumenty (PDF).

Przesyłane obrazy są zmieniane zarówno na miniatury, jak i na dużą rozdzielczość. Aby wyświetlić obraz w pełnej rozdzielczości, kliknij miniaturę.

Podziękowania

dla https://www.freepik.com/ za przykładowe zdjęcia.

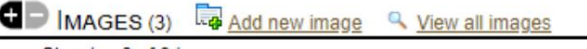

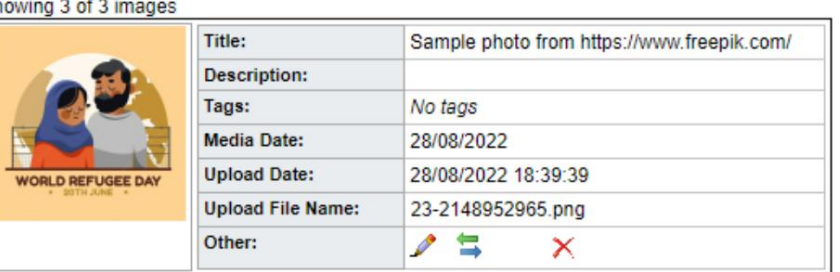

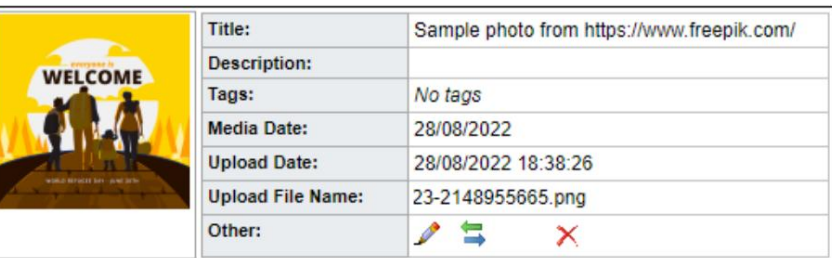

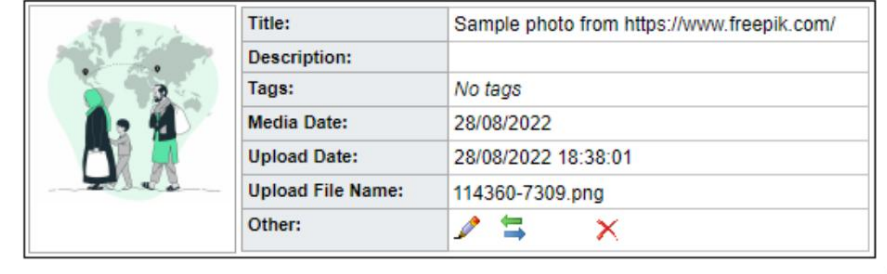

### Narzędzia blokowe

Narzędzie umożliwia szybką aktualizację wpisów do dziennika, usług lub Chcesz szybko zaktualizować grupę rejestrów uchodźców? Blok wymeldowanie dla wszystkich lub wszystkich uchodźców, którzy pojawiają się w dowolnym spisie.

#### Wpis do dziennika

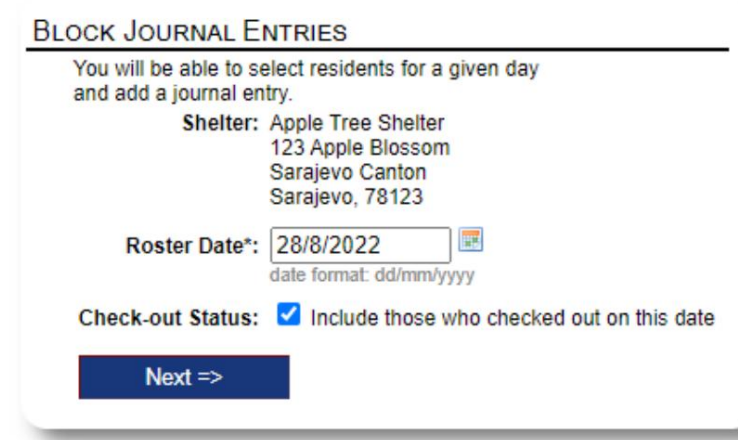

Następnie wybieramy gości i dodajemy wpis do dziennika.

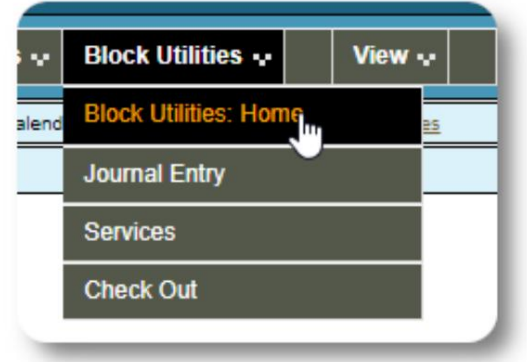

Najpierw wybieramy datę składu. Będziemy mogli zastosować

wpis do dziennika do niektórych lub wszystkich gości przez wybraną datę planu.

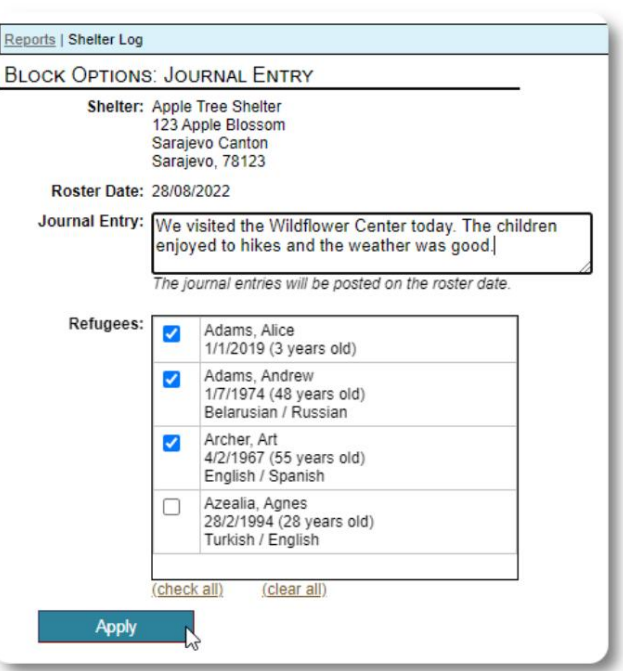

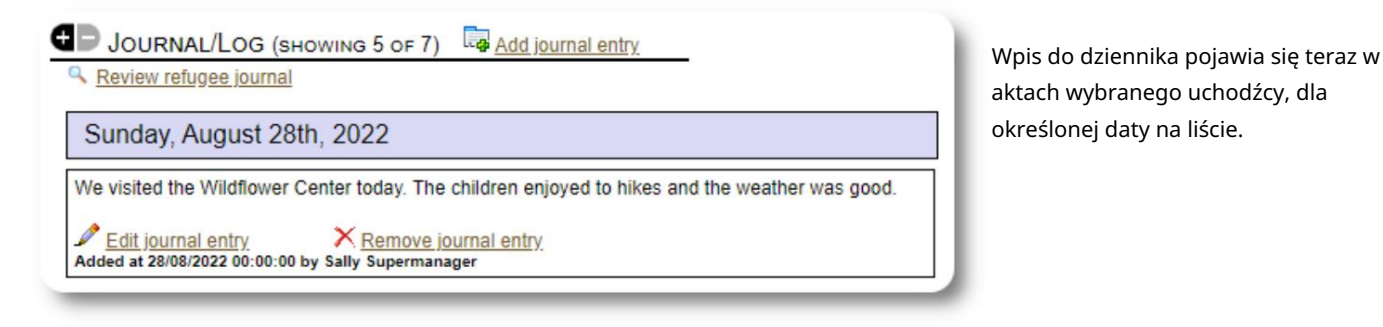

#### Usługi

Podobny proces jest stosowany przy aplikowaniu usług.

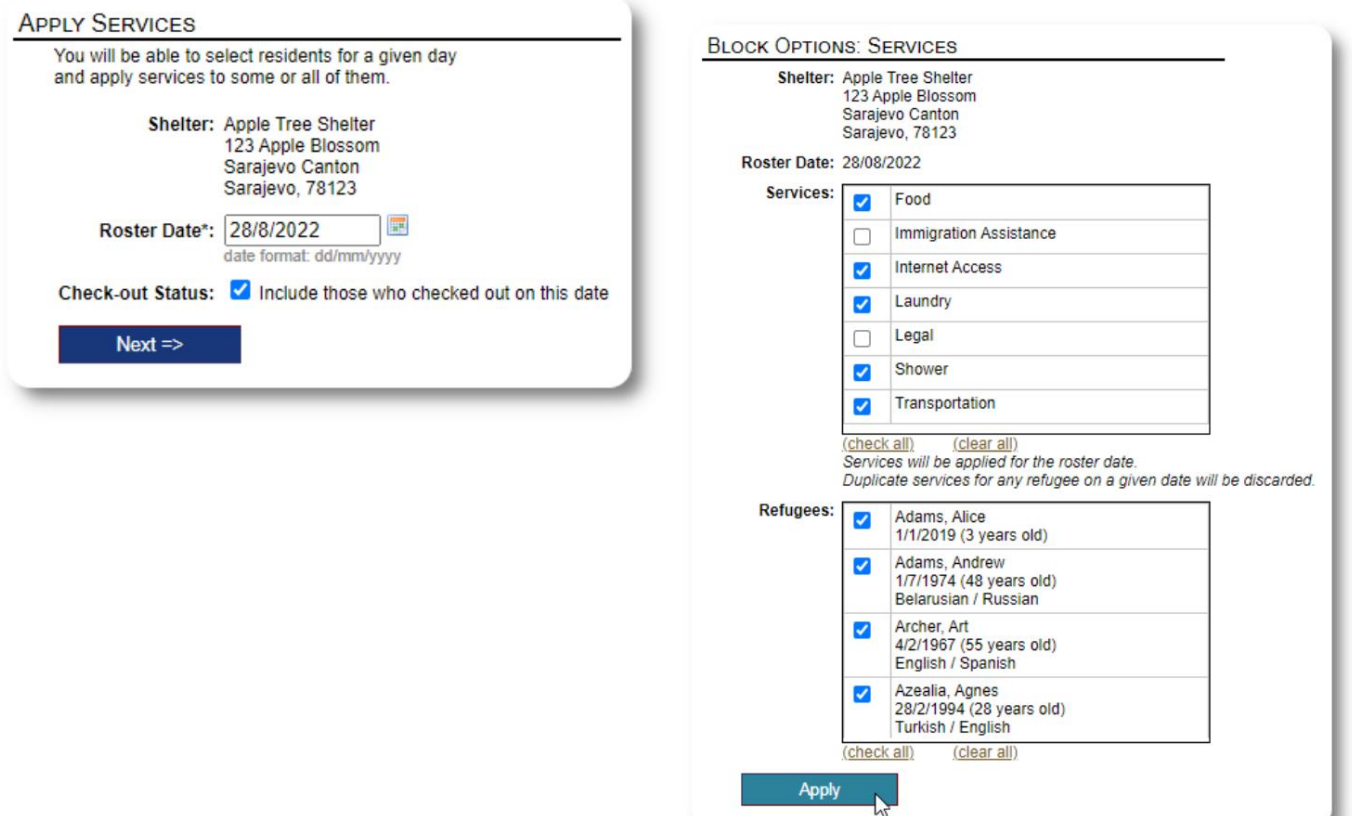

### Kasy

Ponownie, podobny proces może być użyty do wymeldowania jednego lub więcej gości.

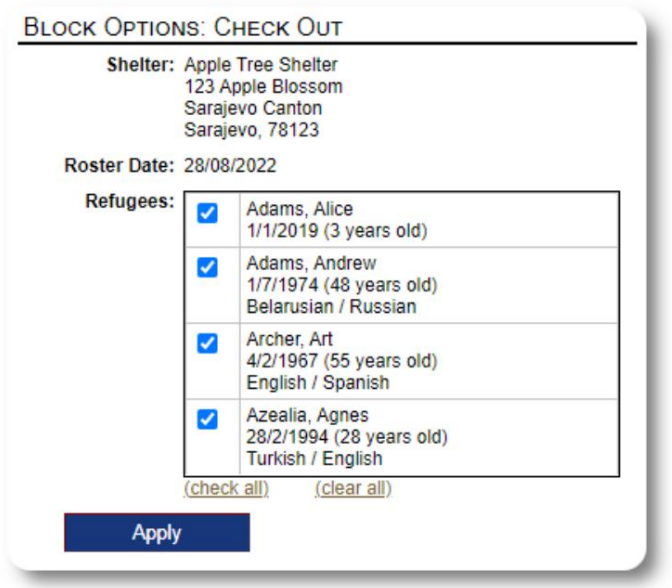

# Raporty i dyżury

### Składy

Rostery dostarczają informacji o gościach w Twoich schroniskach. Możesz wyświetlić grafik na dowolny termin.

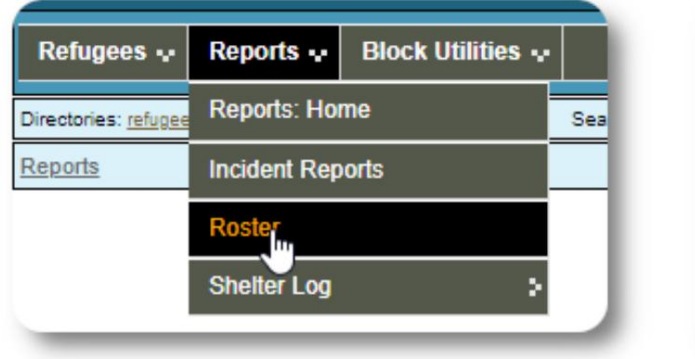

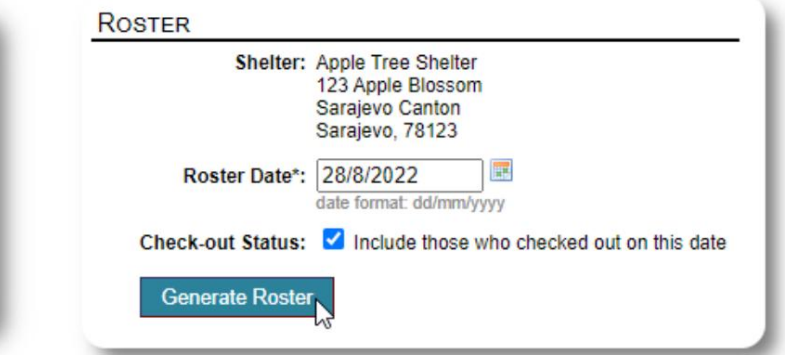

Oto przykładowa lista.

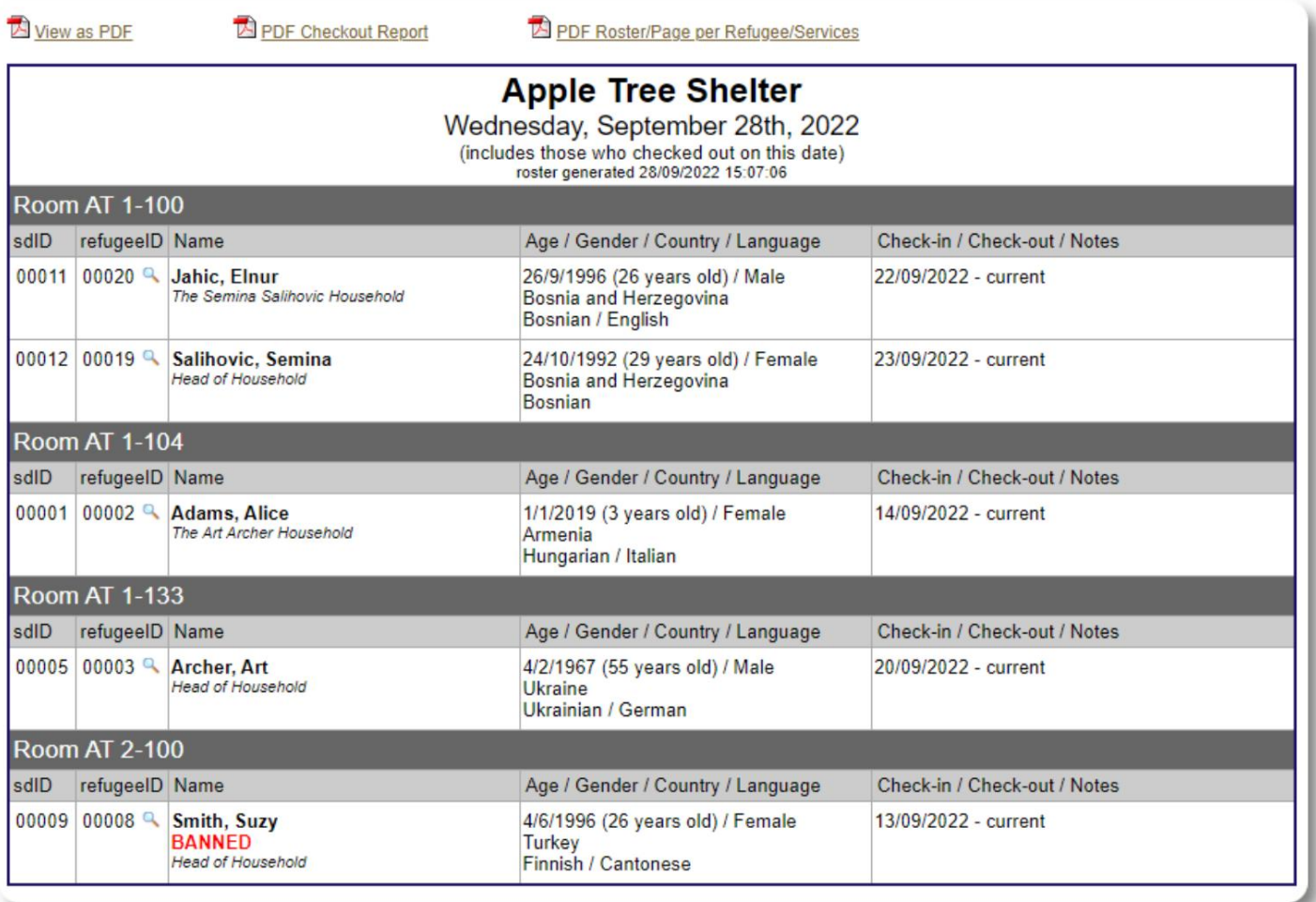

#### Machine Translated by Google

Dla dowolnej daty możesz wyświetlić raport wyewidencjonowania w formacie PDF. Raport będzie miał jedną stronę na każdego uchodźcę, z wykazem wszystkich usług, jakie otrzymali podczas ich pobytu.

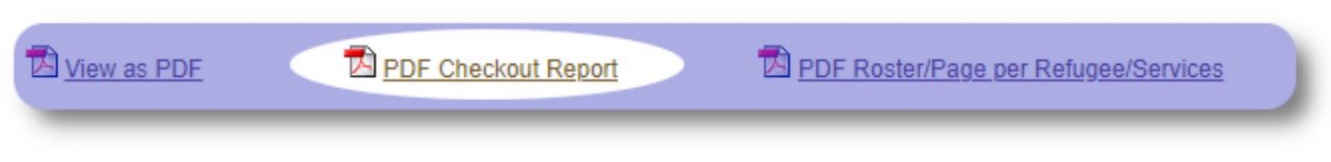

#### Dziennik Schronienia

Możesz rejestrować codzienne czynności swojego schroniska. Możesz dodawać wpisy dziennika schroniska w ciągu dnia, które są oznaczone sygnaturą czasową i mogą być przeglądane przez administratorów.

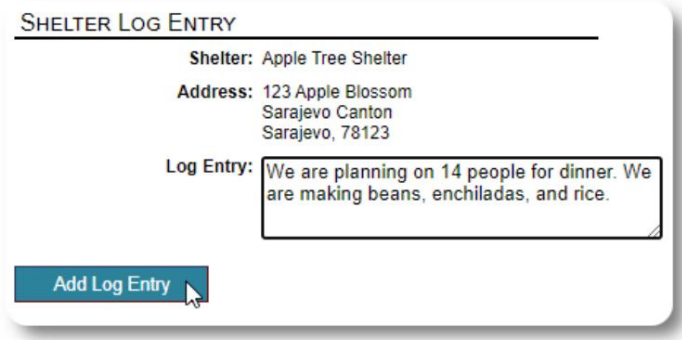

Możesz również wygenerować raport dziennika schronu dla dowolnego przedziału czasowego:

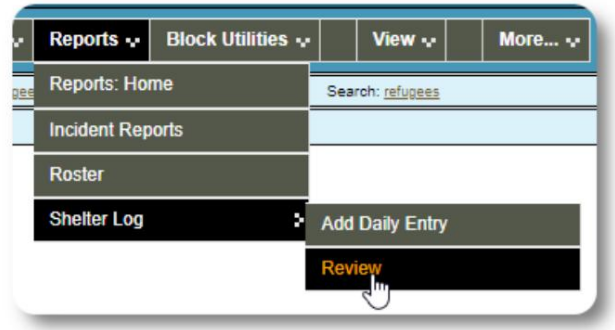

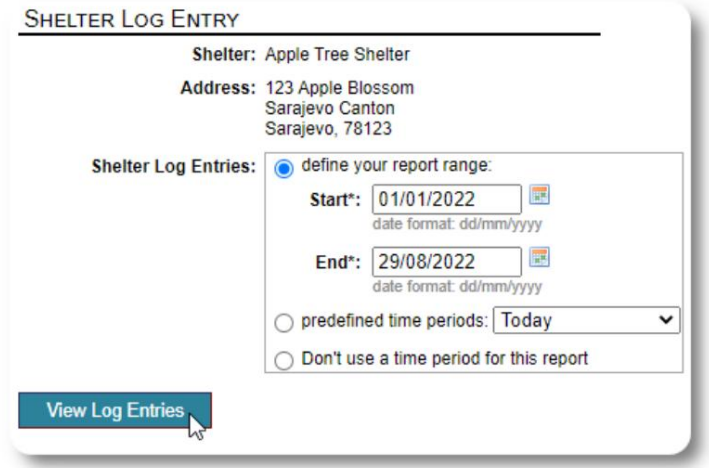

# Ostatnia myśl

Dziękuję za troskę o mężczyzn, kobiety i dzieci, którzy opuścili swoje ojczyzny w poszukiwaniu lepszego życia. Mamy nadzieję, że OSSM pomoże Państwu w Waszych godnych wysiłkach.

Słowami Papieża Franciszka

Zainspiruj nas, jako narody, wspólnoty i jednostki, abyśmy widzieli, że ci, którzy przybywają do naszych brzegów, są naszymi braćmi i siostrami.